ಮಂಗಳೂರು ವಿದ್ುುತ್ ಸರಬರಾಜು ಕಂಪನಿ ನಿಯಮಿತ **Mangalore Electricity Supply Company Limited**  ಲೂೋಡ್ ಬದ್ಲಾವಣೆಗೆ ಅರ್ಜಿ **Application for Load Change - Non-RAPDRP** 

Step 1: Enter the login details

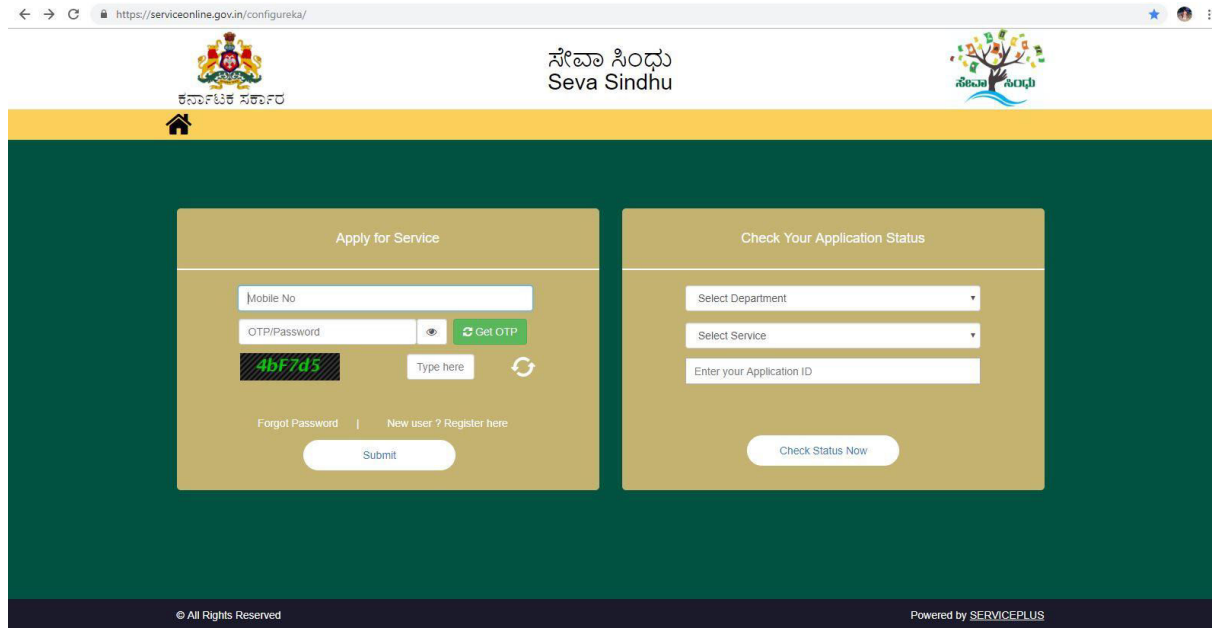

#### Step 2 : Citizen Login will be displayed

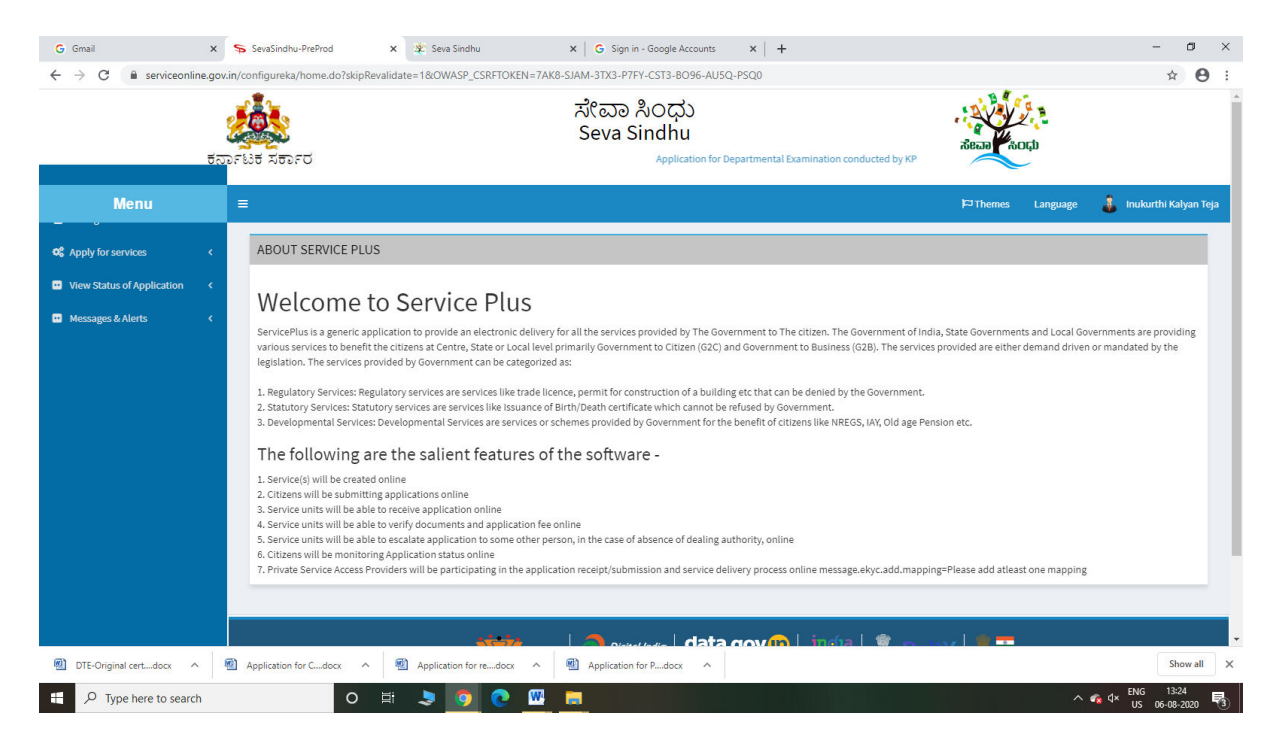

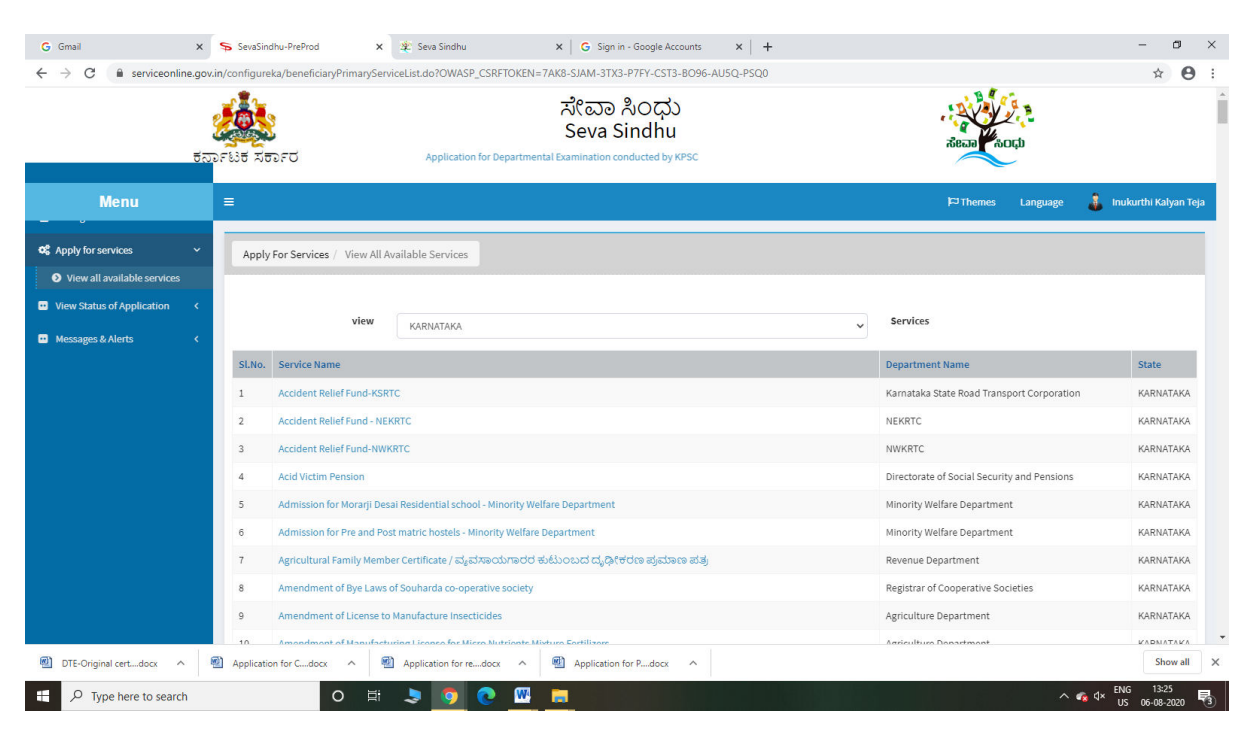

#### Step 3 : Search the required service and click to open

#### Step 4 : Fill the Applicant Details & Photocopies details

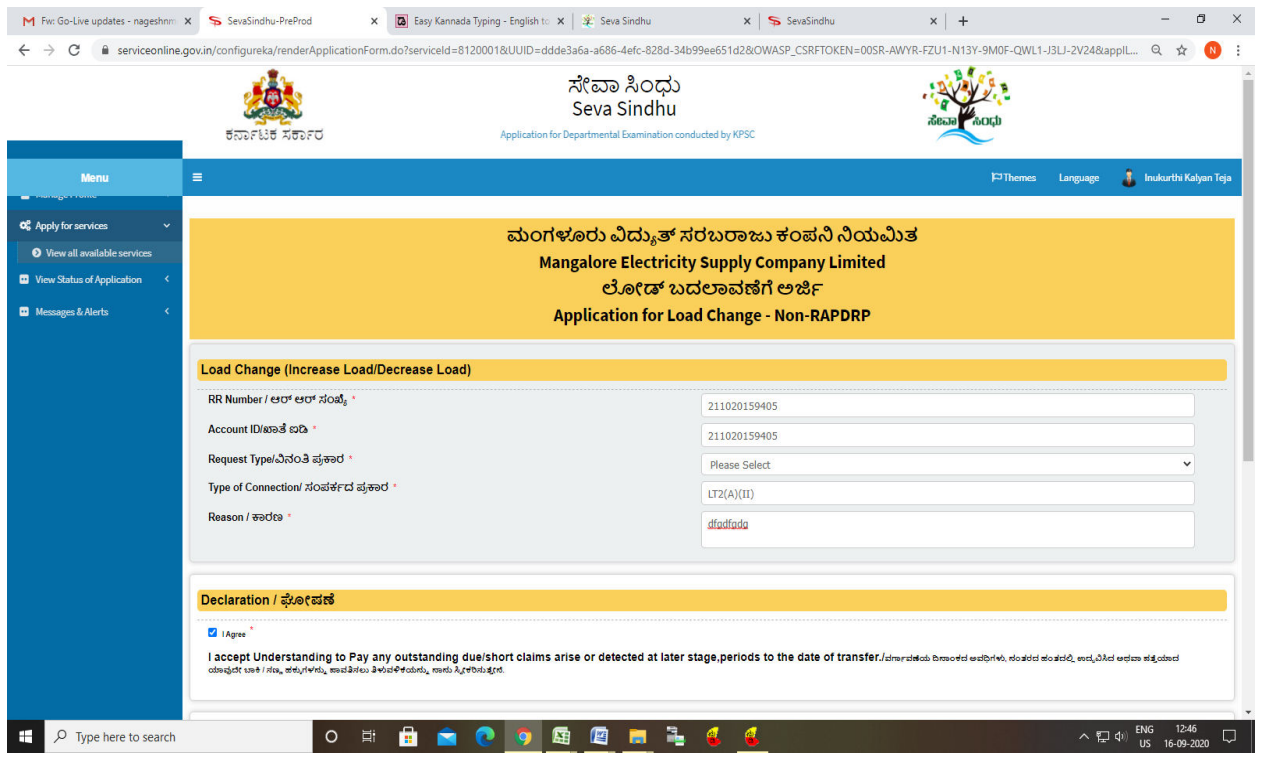

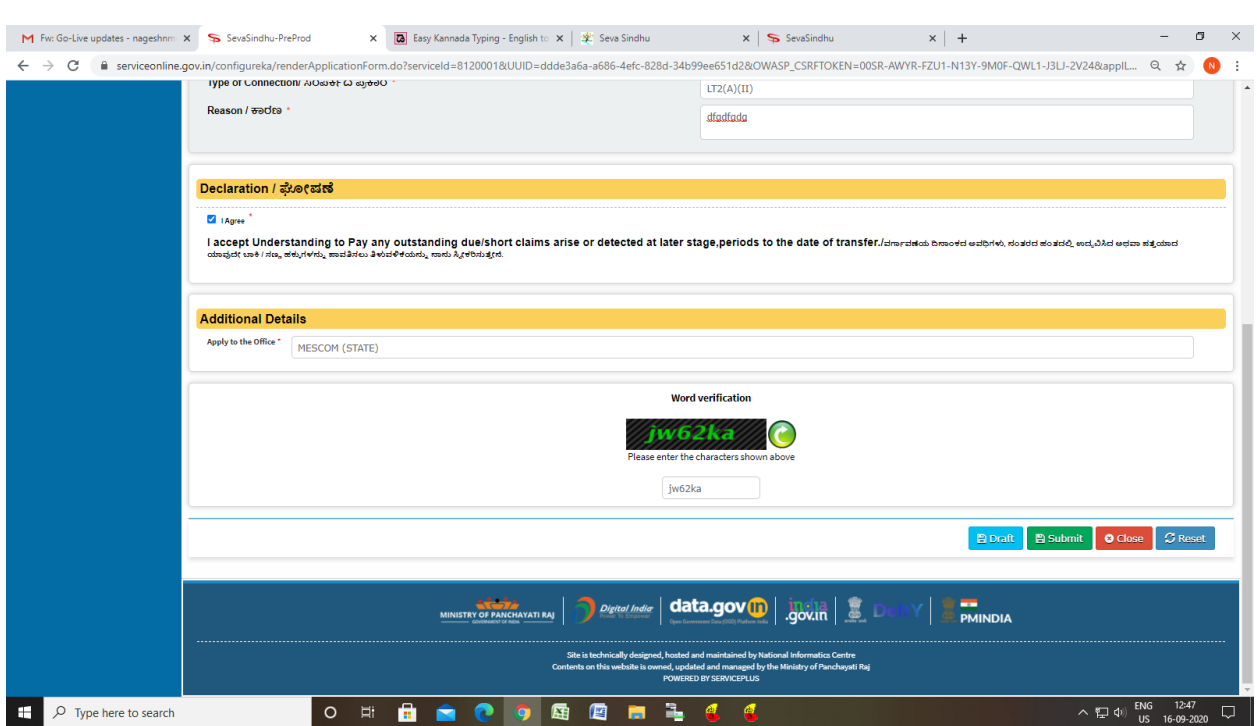

## Step 5 : Click on I agree checkbox and fill the Captcha Code as given & Submit

### Step 6: A fully filled form will be generated for user verification

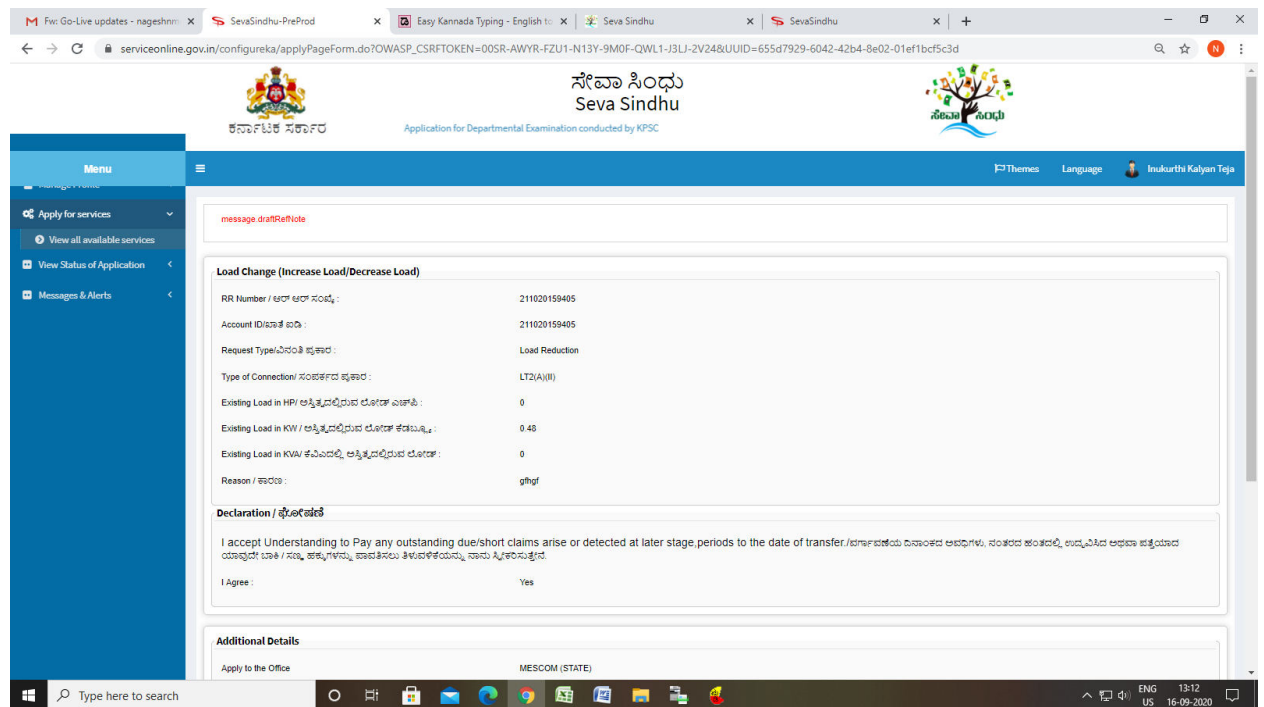

## Step 7 : Click on submit

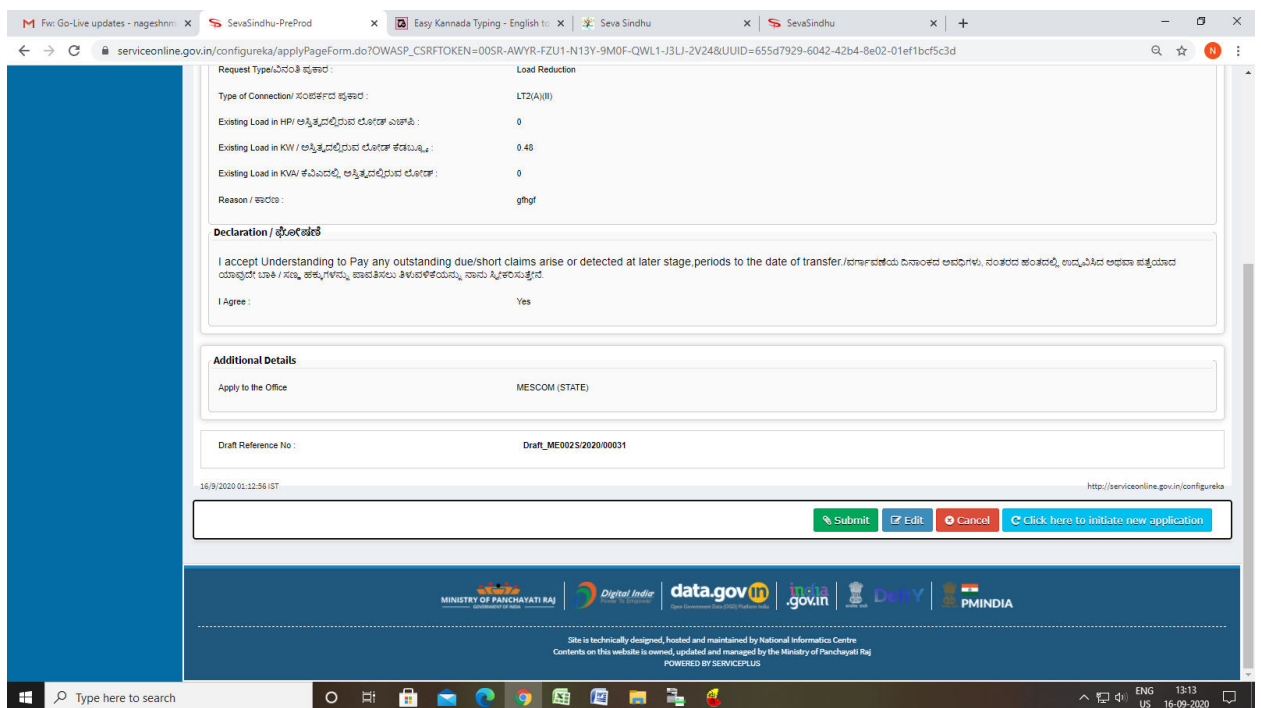

# Step 8: After submit is Successful, Sakala acknowledgement will be generated

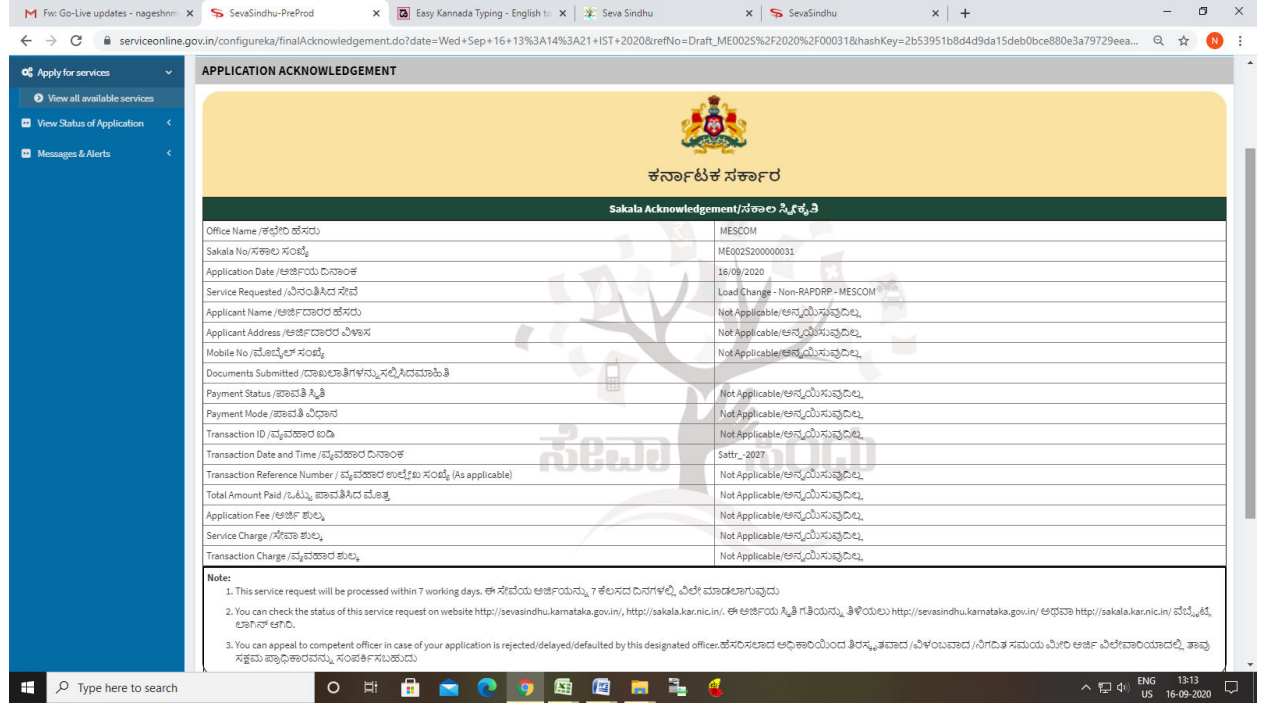